$\triangleright$  Se connecter à son Espace licencié via le site https://ffvelo.fr/:

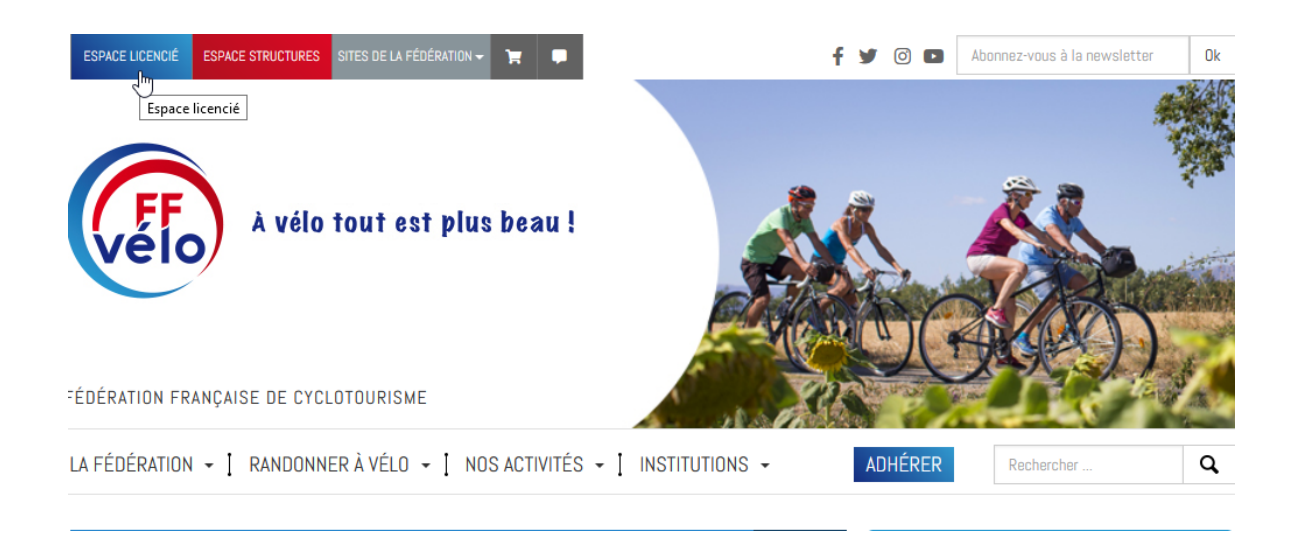

Ø Entrer l'identifiant qui correspond au n° de licence et le mot de passe *(en cas de perte du mot de passe, cliquer sur « Retrouver mes identifiants » ou contacter le 01 56 20 88 88, n° accessible en semaine de 9H00 à 12H00 et de 14H00 à 16H30) :*

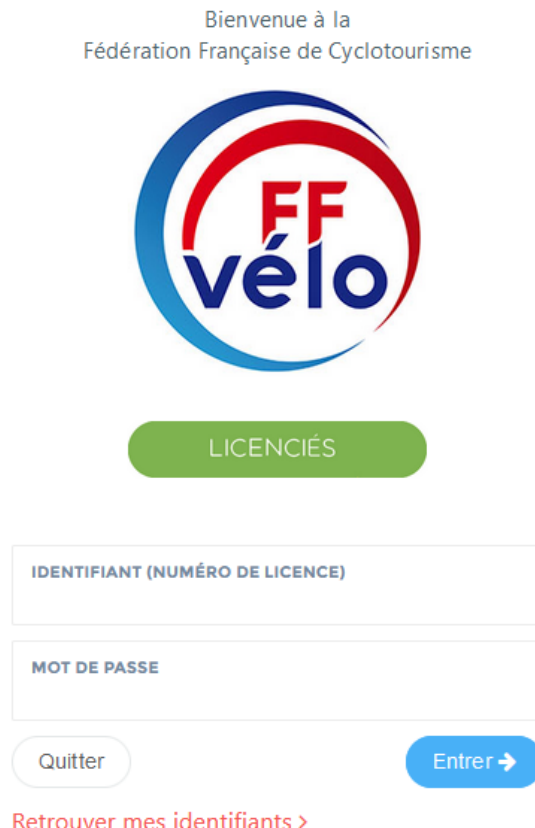

- $\triangleright$  La page ci-dessous s'affiche qui permet :
	- o D'accéder aux informations personnelles, à sa licence, à ses abonnements, à ses formations …
	- o De déclarer un sinistre, s'inscrire à une formation, s'abonner à la revue, créer un parcours ;
	- o D'être informé de l'actualité fédérale.

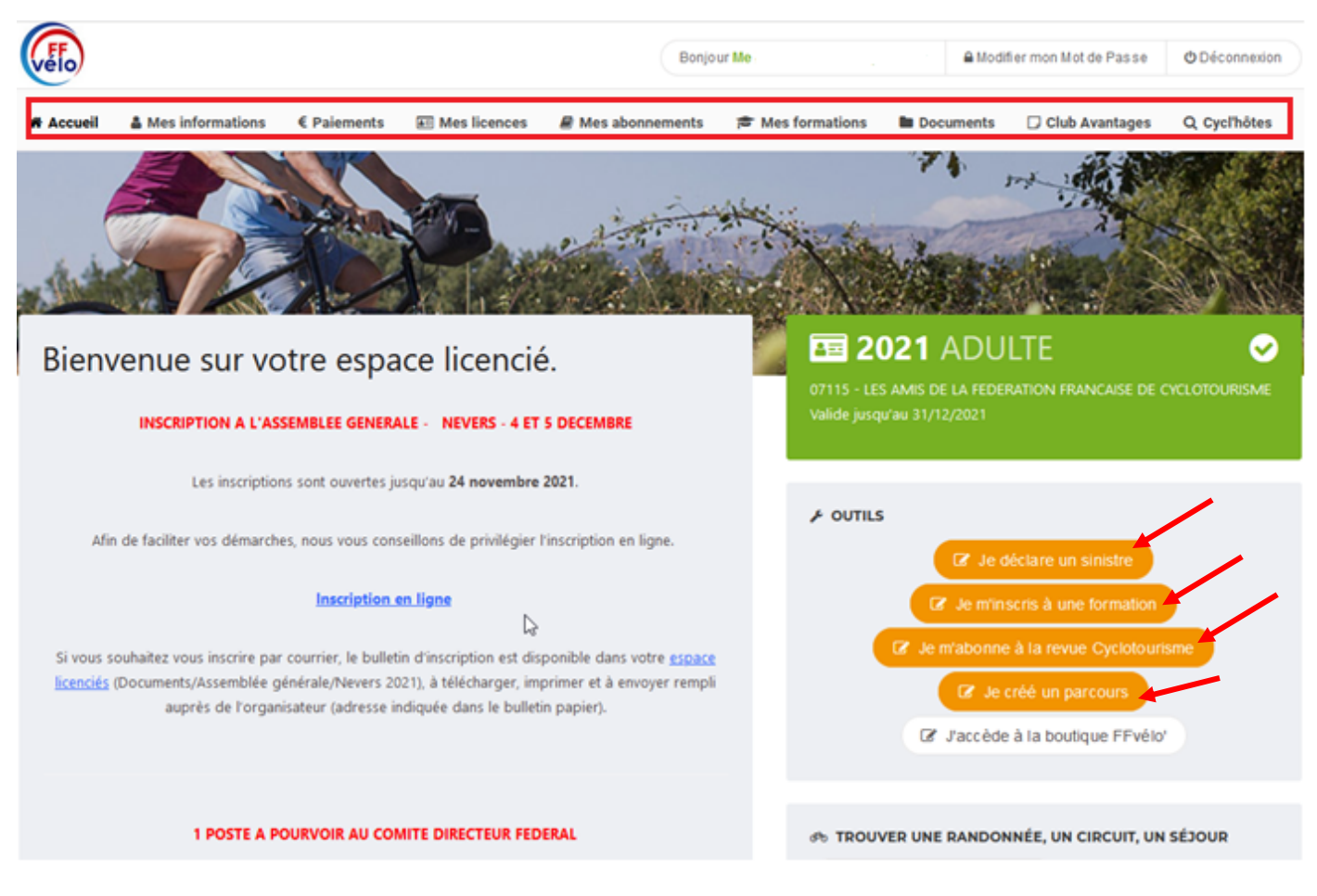

## **Concernant l'inscription à une formation :**

- $\triangleright$  Le candidat clique sur « Je m'inscris à une formation »
- Ø Il sélectionne le « Type de formation » et la « Région » organisatrice :

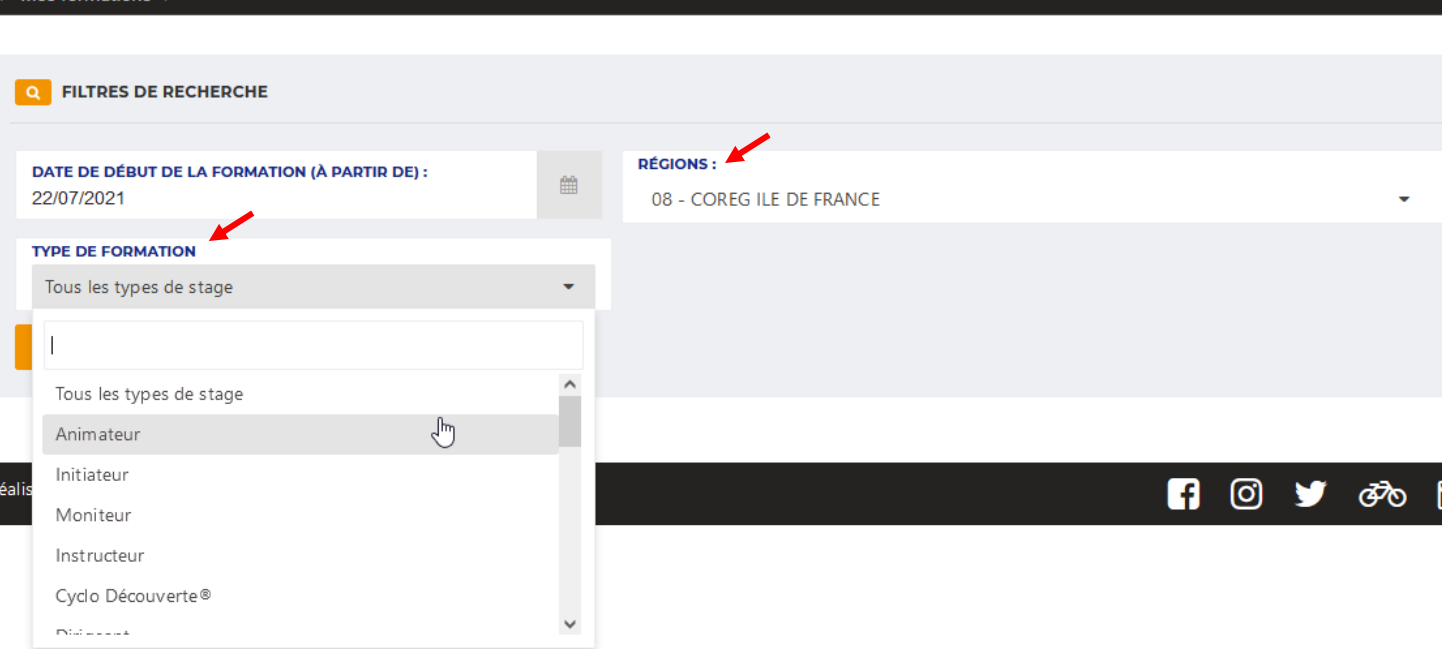

Ø Cette sélection fait apparaitre le détail du stage, si cela lui convient, il n'a plus qu'à cliquer sur **« S'inscrire »** :

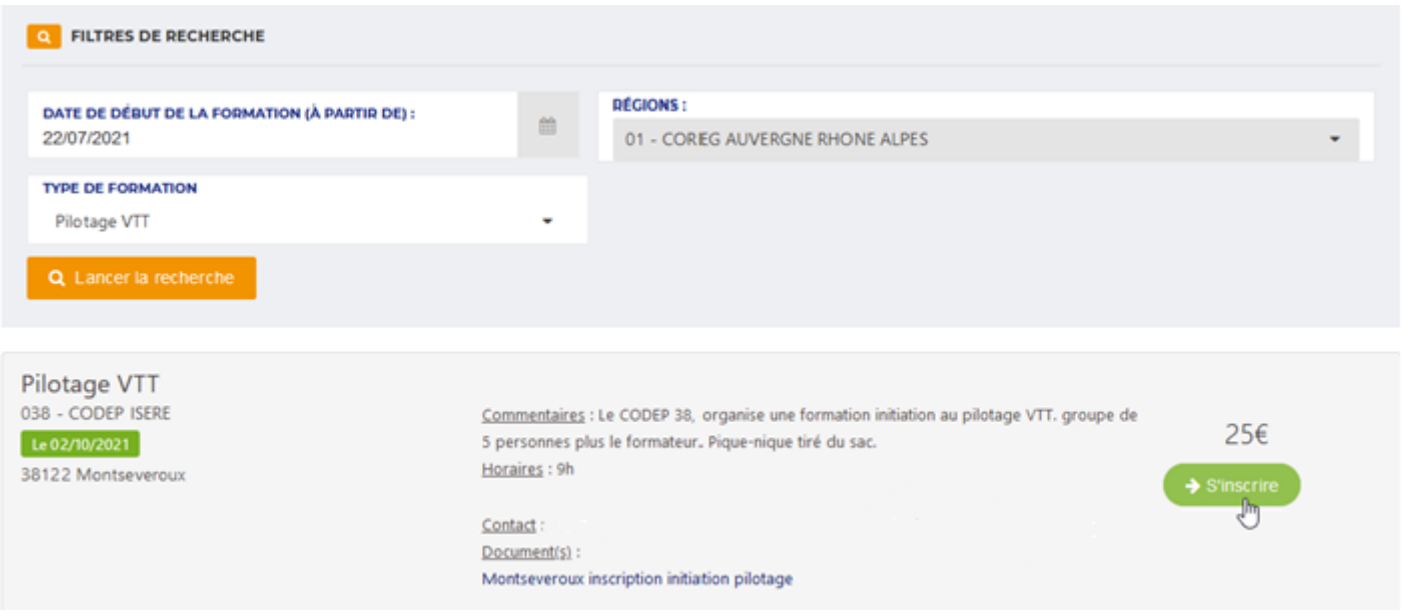

Ø Un message automatique lui confirme la prise en compte de son inscription et indique l'adresse postale de la structure organisatrice pour l'envoi du chèque, à savoir soit la Fédération soit le CoReg soit le CoDep :

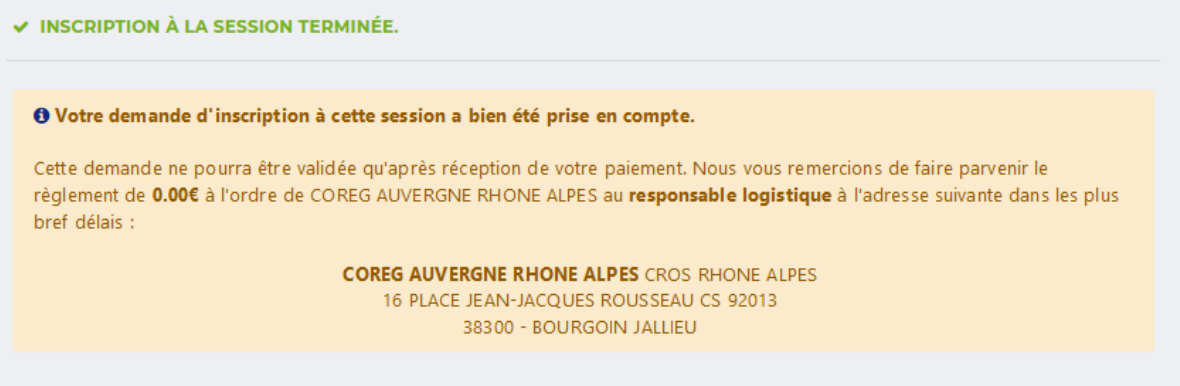